# **SEGUNDO ENCUENTRO DE LA COMUNIDAD SISTÉMICA MEXICANA** Pachuca, Hidalgo, del 25 al 27 de Septiembre, 2006

# **PROTOTIPO: MÉTODO SIMPLEX BASADO EN UNA METODOLOGÍA PARA LA CREACIÓN DE OBJETOS DE APRENDIZAJE.**

Jesús J. Moreno Escobar<sup>1</sup>, Efraín J. Martínez Ortiz<sup>1</sup>, Erika Y. Aguilar del Villar<sup>1</sup>

<sup>1</sup>Escuela Superior de Ingeniería Mecánica y Eléctrica, Sección de Estudios de Posgrado e Investigación, Unidad Profesional "Adolfo López Mateos", Edificio 5 tercer piso Colonia Lindavista, México D.F. 07738

jmorenoe@ipn.mx, emartinezo@ipn.mx, erikadelvillar@hotmail.com

### **RESUMEN**

El uso de las tecnologías digitales con fines educativos prometen abrir nuevas dimensiones y posibilidades en los procesos de enseñanza-aprendizaje ya que ofertan una gran cantidad de información interconectada para que el usuario la manipule; permiten una mayor individualización y flexibilización del proceso instructivo adecuándolo a las necesidades particulares de cada usuario; representan y transmiten la información a través de múltiples formas expresivas provocando la motivación del usuario; y ayudan a superar las limitaciones temporales y/o distancias geográficas entre docentes y educandos y de este modo, facilitan extender la formación más allá de las formas tradicionales de la enseñanza presencial. Los objetos de aprendizaje son pequeñas componentes educativas digitales y reutilizables de contenidos que abordan un objetivo pedagógico especifico. La idea que subyace en la concepción de los objetos de aprendizaje es poder "dividir" un curso en pequeñas unidades de contenido que pueden ser utilizadas en diferentes plataformas y cursos. Se utilizarán los Servicios de Windows Media en Windows Server 2003, que puede entregar contenido a los usuarios a través de Internet o de una Intranet. Los Servicios de Windows Media poseen dos interfaces administrativas que se pueden utilizar para configurar y administrar uno o varios servidores que estén ejecutando algunas aplicaciones como un página Web, un archivo en Power Point, música MP3 entre muchas otras.

## **INTRODUCCIÓN**

 La demanda de formación está creciendo desde múltiples ámbitos y para variados sujetos. Las empresas reclaman trabajadores calificados en las nuevas tecnologías, surgen demandas formativas desde grupos de personas mayores, los profesionales deben estar permanentemente actualizando sus conocimientos, los titulados universitarios, cada poco tiempo, vuelven a las aulas a través de cursos formativos de postgrado, etc. En definitiva, el incremento cuantitativo de las necesidades formativas está reclamando la creación de nuevas redes y formas de acceso a la enseñanza. En este sentido, las nuevas tecnologías digitales se están convirtiendo en una de las estrategias empleadas para ello.

 La educación a distancia apoyándose en las redes de computadoras permite que muchos ciudadanos, trabajadores, profesionales que por motivos de tiempo o de lejanía no puedan cursar estudios en las formas tradicionales de asistencia a un centro, se impliquen en actividades formativas desde su hogar o lugar de trabajo. La formación en la empresa, la educación de personas adultas y las universidades, son instancias desde las que en estos últimos años se han empezado a desarrollar planes y programas de teleformación.

 El reto, en consecuencia, no sólo es la articulación de proyectos educativos de esta naturaleza, sino que los mismos posean la calidad pedagógica necesaria de modo que esta formación no sea de segundo orden respecto a las modalidades de educación presencial. Ello implicará explorar las posibilidades pedagógicas de las herramientas de comunicación telemáticas. Con ello se apunta a la importancia de la creación de espacios de enseñanza sin limitaciones espaciales ni temporales, con las posibilidades de establecer relaciones de colaboración a través de comunidades virtuales de aprendizaje y contribuyendo así al desarrollo de la cooperación e investigación educativas.

Para hacer frente de un modo serio a los retos laborales que implican estas innovaciones tecnológicas es necesario que los planes de formación de cualquier profesional o trabajador asuman nuevos planteamientos y desarrollen importantes cambios en las concepciones, objetivos, contenidos, estrategias y medios de dicha formación. Consiguientemente la formación ocupacional debe incorporar e integrar esta realidad tecnológica en sus planes y procesos formativos a través de medidas como:

- Introducir y preparar a los trabajadores en el conocimiento y uso laboral de las nuevas tecnologías de la comunicación como un aprendizaje básico y común a todos los ámbitos ocupacionales.
- Mejorar la calidad de los procesos formativos y de aprendizaje del alumnado apoyando la actividad docente en el uso de estas tecnologías (mediante videoconferencias, CD-ROM, vídeos didácticos, foros de discusión mediante correo electrónico, redes locales para la formación).
- Establecer y desarrollar cursos específicos de formación para puestos laborales de nueva creación previsibles con el teletrabajo.
- Crear redes de educación a distancia dirigidas a la formación de distintos ámbitos ocupacionales abiertos al acceso a los distintos sectores sociales del mundo del trabajo.

 La educación no formal es un contexto pedagógico de primer orden para atender las necesidades formativas de los sectores sociales que se encuentran fuera del sistema escolar: ancianos, jóvenes de edad extraescolar, mujeres, minorías, etc. En este sentido, la meta básica de la educación no formal sería potenciar el acceso y participación democrática en las nuevas redes de comunicación de aquellos grupos y comunidades, que de una forma u otra, están al margen de la evolución tecnológica. Cada vez hay más educación fuera de la escuela con relación a la que se proporciona dentro de la institución escolar: a través de soportes multimedia, de software didáctico, de televisión digital, de programas de formación a distancia. Los usos pedagógicos de estas tecnologías son múltiples y variados estando todavía muchas de ellas en una fase de experimentación y desarrollo en distintos contextos educativos (la escuela, la formación ocupacional, la educación a distancia, el ocio). El uso de las tecnologías digitales con fines educativos prometen abrir nuevas dimensiones y posibilidades en los procesos de enseñanzaaprendizaje ya que ofertan una gran cantidad de

información interconectada para que el usuario la manipule; permiten una mayor individualización y flexibilización del proceso instructivo adecuándolo a las necesidades particulares de cada usuario; representan y transmiten la información a través de múltiples formas expresivas provocando la motivación del usuario; y ayudan a superar las limitaciones temporales y/o distancias geográficas entre docentes y educandos y de este modo, facilitan extender la formación más allá de las formas tradicionales de la enseñanza presencial.

 Es lógico que la educación siga siendo un motor de cambio, progreso y cohesión social. El discurso mercantilista de la economía neoliberal domina el actual panorama del avance tecnológico, y por extensión, de los planes y proyectos gubernamentales que definen el desarrollo de la sociedad de la información a medio plazo. La educación es y seguirá siendo fundamentalmente una actividad de interacción humana intencional, y en consecuencia, es política, regulada por valores, ideas y sentimientos, aunque ahora se puede mediar dicha interacción con un sinfín de artefactos tecnológicos.

 Un nuevo e innovador modelo de universidad no presencial, basado en el concepto de Campus Virtual y en el uso de materiales didácticos multimedia e interactivos se ha puesto en marcha en universidades como la Universidad Abierta de Cataluña, donde los encuentros presénciales y los centros completan y diversifican la oferta educativa y cultural de un campus virtual que incluye correo electrónico, interactividad y personalización. Frente a un modelo de aprendizaje por recepción, se pretende desarrollar materiales que estimulen el aprendizaje a través de la realización de actividades. Es decir, estos materiales deben combinar la presentación del contenido de información con la propuesta de una serie de tareas y actividades para que el alumnado que al realizarlas desarrolle un proceso de aprendizaje activo, basado en su propia experiencia con la información (a través de ejercicios, navegaciones guiadas por la red, lectura de documentos, elaboración de trabajos, entre otros) [1].

## **METODOLOGÍA PARA LA CREACIÓN DE OBJETOS DE APRENDIZAJE.**

 El proceso para desarrollar un Objeto de Aprendizaje tiene muchas etapas, una vez que se tiene el Programa de Estudios se pasa su discusión

y el profesor forma ideas en base a dicho programa, después estas ideas se plasman, en algunos casos, en textos, muchas veces a mano. Cuando se tiene la necesidad de que los alumnos tengan acceso a las notas del profesor se pasan a un formato de computadora como es: Word, Works, Power Point, entre otros, pero si lo que se quiere es transmitir el conocimiento desarrollado a más estudiantes, hay que seguir una serie de pasos, o una metodología de creación de Objetos de Aprendizaje de apoyo a la Educación [2].

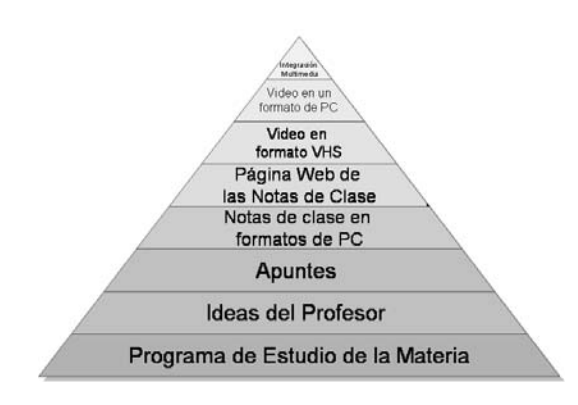

Fig. 1. Pirámide Origen del Sistema

 La metodología propuesta (Fig. 2.), tiene como fundamento, el presentar tantos elementos, como sean posibles del desarrollo de un Objeto de Aprendizaje en una aplicación Web con elementos multimedia, desde sus orígenes hasta el momento en que se libera para su utilización [3].

 En la *fase de Análisis* del Entorno se observa el contexto en el se encuentra el sistema tanto a nivel internacional como nacional y como las tecnologías de información apoyan a una educación presencial, semipresencial y a distancia.

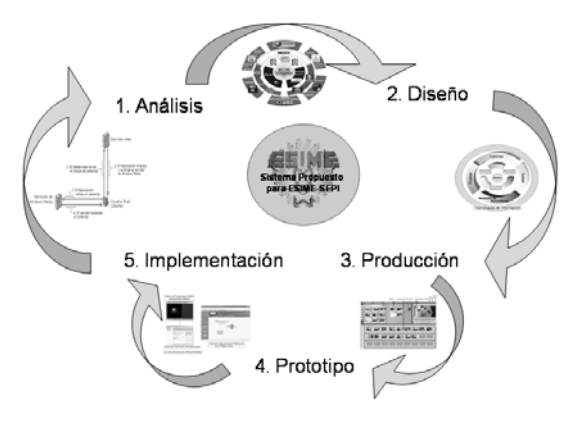

Fig. 2. Metodología de la tesis

 En la *fase de Diseño* de Objetos de Aprendizaje se analizan los Objetos de Aprendizaje y los modelos educativos en los cuales se desarrollan, comparándolos con el objetivo de decidir cual es el adecuado para el aprendizaje electrónico, como se plantea el formato de una presentación, así como también las reglas para la Web integrando los elementos multimedia deseados. Por tanto las diferentes subfases son:

- Descripción de un Objeto de Aprendizaje.
- Elección del Modelo Educativo.
- Diseño de un formato de Presentación.
- Integración de Elementos Multimedia a la Página Web.

 En la *fase de Producción* se describen las herramientas para la transmisión de los objetos de aprendizaje, tales como:

- Plataforma o Sistema Operativo: Windows Server 2003.
- Tarjeta de Captura de video digital: Pinnacle PCTV.
- Edición de Videos: Pinnacle Studio 9.0
- Servicios de Transmisión de Videos por el Internet.

 En la *fase del Prototipo* se integran las herramientas anteriormente mencionadas a una presentación con imágenes, animaciones, audio y video, en le presente trabajo es esta fase es la que más se enfatiza. Teniendo las siguientes subfases:

- Captura de Video MPEG.
- Edición de Videos.
- Prueba del Video.
- Creación de un punto de publicación según las necesidades de la propia transmisión.
- Inserción del punto de publicación en la página Web, junto con el material previamente desarrollado del método Simplex en la Maestría en Ingeniería de Sistemas.

 Y por último en la *fase de Implantación* se realizan las siguientes actividades:

- Consideración de la Implementación.
- Administración de contenido.
- Planeamiento de la Capacidad.
- Consideraciones de Seguimiento.

• Tolerancia de Errores.

### **FASE DEL PROTOTIPO**

El método empleado para la edición de Videos (Figura 3) es la siguiente:

- *Captura del Video MPEG:* La VCR (Video Casetera o cualquier fuente de video se debe conectar a la Tarjeta Pinnacle PCTV en su entrada RCA (Figura 5), para mejor calidad de video y audio, una vez hecho esto se procede a la captura de video MPEG por medio del programa PCTV VISION, dicho programa almacenará en disco duro un archivo .mpg.
- *Edición y Creación de Videos:* Consta de tres pasos principalmente: Inserción de los elementos en Álbum, es decir, colocar todos los video-clips, imágenes y transiciones en el orden deseado. Eliminación de video no deseado además del calculo de tiempo entre video-clips y Finalmente renderización del proyecto, dicho de otra forma, pasar todo lo planeado en el álbum a un formato digital de transmisión .wmv.
- *Prueba del video:* En Windows Media Player se realiza la prueba del video.

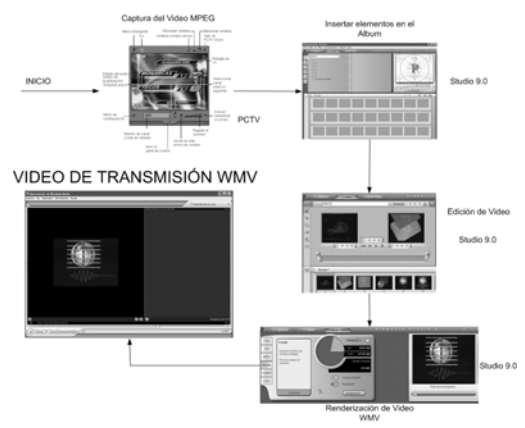

Fig. 3. Creación de un video WMV.

Una vez creado el video WMV se procede a la administración del Servidor de Servicios Windows Media esto es la creación un punto de publicación que contiene un anuncio multimedia de entrada y el video anteriormente elaborado. Un punto de publicación es una ubicación de memoria organizada que traduce una solicitud de cliente de contenido en la ruta física del servidor que alberga el contenido, un punto de publicación actúa principalmente como redirector, y es insertado su código en la página Web el usuario verá en el Internet, tal como lo ilustra la figura 4.

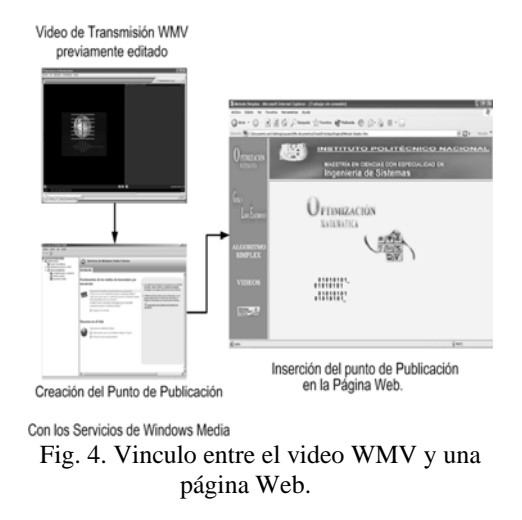

#### **CAPTURA DEL VIDEO MPEG**

La tecnología PCI busmastering junto con una tarjeta gráfica adecuada permiten una superposición de TV digital. Esto significa que la imagen de TV se transfiere por medio del bus PCI, es sobreimpresionada en la imagen generada por la tarjeta gráfica y mostrada en una ventana escalable. La tarjeta básica PCTV dispone de entradas de vídeo compuesto y S-Video para poder conectar una videocasetera (VCR), una cámara de vídeo o un receptor satélite.

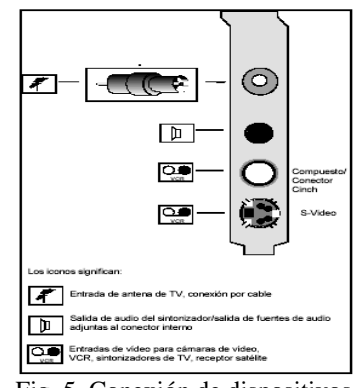

Fig. 5. Conexión de dispositivos externos a la PCTV

PCTV también viene equipado con un sintonizador de TV compatible con TV por cable y le permite recibir cualquier canal de TV utilizando una antena de TV (terrestre) normal o a través de la red de TV por cable.

El contenido del paquete PCTV incluye las aplicaciones siguientes:

- PCTV Vision es una aplicación que permite utilizar su monitor de PC como TV y VCR.
- Con la aplicación PCTV WebText se podrá utilizar la función de teletexto, ofrecida por muchos canales de TV, y guardar e imprimir páginas del teletexto.
- El PCTV Assistant asiste en la comprobación del funcionamiento del sistema de su equipo con PCTV. Todos los parámetros importantes para la correcta instalación y funcionamiento del sistema se comprueban y almacenan.
- Controladores para Windows 98/98SE, Windows Millennium Edition, Windows 2000, Windows XP y Windows Server 2003.
- Una función de grabación directa en disco (grabación directa desde la galería de vídeos a SVCD, VCD o DVD).
- Captura de archivos MPEG1, MPEG2 y DV en tiempo real.

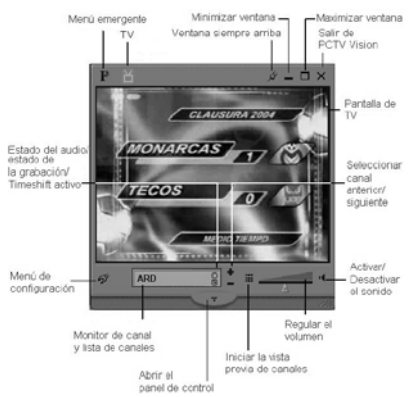

Fig. 6 Ventana principal de PCTV VISION.

## **EDICIÓN Y CREACIÓN DE VIDEOS EN FORMATO DE TRANSMISIÓN POR LA WEB CON PINNACLE STUDIO 9.**

Una película de archivo en formato de transmisión por la WEB tiene dos formatos, Windows Media y RealVídeo, ambos se pueden realizar con el modo Hacer vídeo, al que se accede haciendo clic en el botón *Hacer vídeo*, en la parte superior de la pantalla, Windows Server 2003 cuenta con un servidor de Servicios Windows Media 9 series por lo que el formato elegido para la transmisión por la Web es un video de

Windows Media (WMV, Figura 7). El panel Crear archivo Windows Media permite configurar las opciones para crear este tipo de archivos.

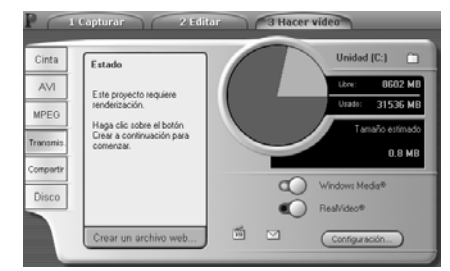

Fig. 7 Menú para Hacer Vídeo de transmisión por la Web con Pinnacle Studio 9.

*Título, Autor y Copyright:* Estos tres campos se usan para identificar cada clip de Windows Media, y están codificados en el clip para que no sean visibles al visitante ocasional.

*Descripción:* Este campo acepta hasta 256 caracteres, y permite codificar palabras clave en cada clip. Se usa generalmente para identificar el clip con los buscadores de Internet.

*Calidad de reproducción:* Aquí se selecciona la calidad de reproducción de la película en función de la capacidad de la plataforma de destino, es decir, del servidor que deberá reproducirla. Los parámetros exactos de audio y vídeo que se corresponden con la opción actual se muestran en el espacio debajo de la lista.

*Marcadores para "Barra Ir a" de Media Player:* Tiene la opción de incluir los "marcadores de archivo" de Windows Media cuando realiza la compresión. Con estos marcadores los espectadores pueden ir directamente al inicio de cualquier clip. Los marcadores se listan por el nombre del clip. A los clips sin nombre se les da un nombre predeterminado de Studio, obtenido a partir del nombre del proyecto y del punto de inicio del código de tiempo original del clip.

#### **AGREGAR UN PUNTO DE PUBLICACIÓN CON LOS SERVICIOS DE WINDOWS MEDIA.**

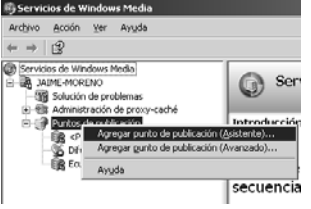

Fig. 8 Agregar un punto de publicación.

Los clientes tienen acceso a las secuencias de contenido del servidor conectándose a un punto de publicación. Servicios de Windows Media incluye dos tipos de puntos de publicación: de difusión y a petición. Cada tipo se puede configurar para enviar una secuencia desde uno o más tipos de orígenes, como una secuencia activa de un codificador, un archivo o una lista de reproducción. Un servidor de Windows Media se puede configurar para que ejecute varios puntos de publicación y aloje una combinación de contenido de difusiones y a petición.

La transmisión de contenido desde un punto de publicación a petición se adapta mejor a las situaciones en las que desea que los usuarios puedan controlar la reproducción del contenido que se transmite. Este tipo de punto de publicación se utiliza normalmente para alojar contenido procedente de archivos, listas de reproducción o directorios.

Cuando un cliente se conecta al punto de publicación, el contenido empieza al principio y el usuario final puede utilizar los controles de reproducción del Reproductor para realizar pausas, avanzar, rebobinar, saltar partes de una lista de reproducción o parar.

Un punto de publicación a petición sólo transmite contenidos si hay algún cliente conectado para recibir la secuencia. El contenido transmitido desde un punto de publicación a petición siempre se envía como secuencia de unidifusión, lo que significa que el servidor mantiene una conexión diferente con cada cliente.

También se puede utilizar un punto de publicación a petición para enviar una secuencia de difusión desde un codificador, un servidor remoto u otro punto de publicación. Cualquiera de éstos se puede seleccionar como origen único del contenido o se puede incluir como parte de una lista de reproducción de contenido.

Cuando el contenido se crea a partir de un origen diferente del servidor de Windows Media, el usuario no puede utilizar los controles de reproducción del Reproductor para realizar pausas, avanzar, rebobinar, saltar partes de una lista de reproducción o parar.

La transmisión de contenidos desde un punto de publicación de difusión es especialmente adecuada para situaciones en las que se desee crear una experiencia similar a la de ver un programa de televisión; el contenido se controla y transmite desde el punto de origen o el servidor.

Este tipo de punto de publicación se utiliza frecuentemente para enviar secuencias activas desde codificadores, servidores remotos u otros puntos de publicación de difusión. Cuando un cliente se conecta a un punto de publicación de difusión, se une a una difusión que ya está en curso.

Por ejemplo, si se transmite una clase de la Sección de Estudios de Posgrado e Investigación las 10:00 horas, los alumnos que se conecten a las 10:18 horas se habrán perdido los primeros 18 minutos de la clase. Un cliente puede iniciar y parar la secuencia, pero no puede realizar una pausa, ni avanzar rápidamente, rebobinar o saltar.

También se pueden transmitir archivos y listas de reproducción de archivos en un punto de publicación de difusión. Cuando procede de un punto de publicación de difusión, el servidor envía el archivo o la lista de reproducción como secuencia de difusión y el dispositivo no puede controlar la reproducción como sucede con las secuencias a petición. La experiencia del usuario es como la de recibir una difusión de una secuencia activa codificada; el cliente empieza a reproducir la secuencia en progreso.

Normalmente, un punto de publicación de difusión se transmite desde que se inicia y continúa hasta que se detiene o hasta que finaliza el contenido. Sin embargo, es posible configurar un punto de publicación de difusión para que empiece y se ejecute sólo si hay uno o más clientes conectados. Con esto, se guardan los recursos de red y servidor cuando no hay clientes conectados [4].

Los puntos de publicación se pueden elegir de acuerdo a la procedencia de su contenido y continuación se describen:

1. *Codificador:* Es un equipo que utiliza software para aplicar un algoritmo de<br>compresión/descompresión (códec) y un compresión/descompresión (códec) y un formato de secuencia al contenido que se encuentra en formato de audio y vídeo analógico o digital y, a continuación, reproduce el contenido como un archivo o secuencia digital. Este proceso se denomina codificación. Una vez codificado el contenido, los Servicios de Windows Media pueden distribuirlo. En la mayoría de los casos, el software utilizado para codificar el contenido está instalado en un equipo diferente de los Servicios de Windows Media.

- 2. *Listas de reproducción:* Permiten organizar diferentes elementos de contenido multimedia digital para dar lugar a una única experiencia de usuario. Las listas de reproducción, tanto del cliente como del servidor, se pueden utilizar con contenido basado en Windows Media. Por ejemplo, puede crear una lista de reproducción utilizando el Reproductor de Windows Media (denominado lista de reproducción del cliente) en la que se incluyen algunas canciones y, a continuación, reproducirlas de forma aleatoria o en bucle.
- 3. *Un Archivo:* Se puede configurar un punto de publicación de difusión o un punto de publicación a petición para transmitir un único archivo desde un directorio.
- 4. Archivos: Sirve para configurar un punto de publicación de difusión, se debe establecer una la ruta de acceso del punto de publicación para que se haga referencia a la ruta del directorio que contiene los archivos que se desean transmitir, como por ejemplo C:\WMPub\WMRoot. De este modo, todos los archivos multimedia digitales del directorio se transmiten automáticamente a los clientes conectados.

## **INTEGRACIÓN DEL PROTOTIPO EN UN SITIO WEB**

 El sitio Web consta de cuatro partes principales las cuales son:

- Bienvenida a la materia (Index.htm Figura 9)
- Bienvenida al tema de Algoritmo Simplex (Metodo Simplex.htm Figura 10)
- Teoría del Algoritmo Simplex (capit.htm Figura 11)
- Videos del Método Simplex (videos.htm Figura 12)

 La página Web de bienvenida a la materia (Index.htm) solamente una presentación para que el usuario tenga acceso al tema del Método Simplex y únicamente tiene un hipervínculo con página principal del Método.

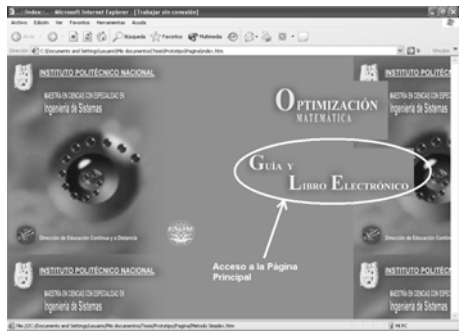

Fig. 9 Bienvenida a la materia

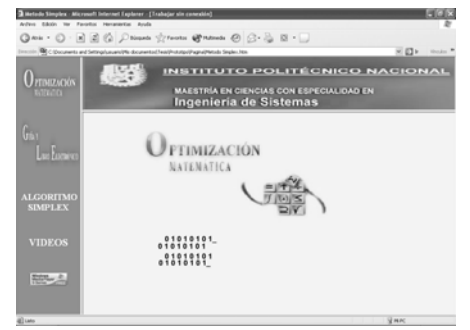

Fig. 10 Página Principal del Método Simplex

Estando en la página Principal del Método Simplex (Figura 10), se puede tener acceso al contenido teórico o una lista de videos.

 La teoría del Algoritmo Simplex consta de diez páginas y dos páginas más de ejercicios y problemas diseñadas por el M. en C. Efraín José Martínez Ortiz de la Sección de Estudios de Posgrado e investigación de la ESIME Zacatenco (Figura 11) las cuales fueron adecuadas según las necesidades del sitio pero respetando el contenido que en ellas se presenta.

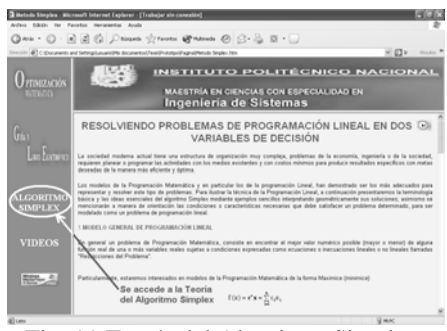

Fig. 11 Teoría del Algoritmo Simplex.

En la figura 12 se muestra la página que contiene una lista de los videos de transmisión WMV disponibles, estos videos están colocados en un punto de publicación el cual esta insertado en la página Web del video seleccionada, una vez que el usuario da clic sobre cualquier video se redirecciona al usuario al servidor de Servicios de Windows Media y este descarga el contenido en paquetes que se ven en pantalla mientras otros se están recibiendo, nunca se descarga todo el video, y esto es para tener un acceso más rápido al sitio [5].

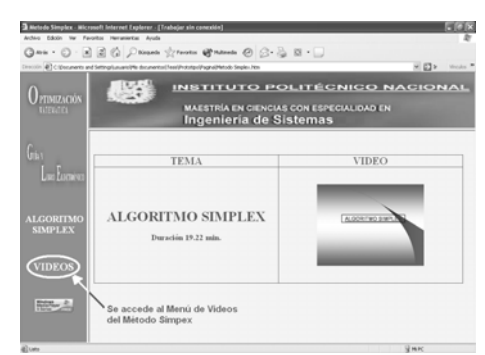

Fig. 12 Videos del Método Simplex.

## **CONCLUSIÓN**

La educación virtual por Internet no es lo mejor de este mundo pero si se apoya con métodos de enseñanza-aprendizaje ayudaría de gran forma a empresas e instituciones educativas a la capacitación de su personal, en caso de las empresas, y del alumnado y profesorado, en el caso de las instituciones educativas. Reducir el tiempo de traslado es una de las enormes bondades que la educación por Internet nos proporciona, así como la posibilidad de dar capacitación a personas que no tienen tiempo de salir de sus trabajos, que salen de viaje o ir al ritmo que se desee sin tener que esperar a sus demás compañeros.

Los objetos de aprendizaje apoyan en la búsqueda de nuevas maneras de cómo enseñar y lo facilitan de gran forma, pero para que esto realmente funcione se tiene que tener un equipo de expertos en pedagogía, en el contenido y en la tecnología que se utilizará para su transmisión.

 Al adaptar una presentación multimedia y video antes realizados para el curso de videoconferencia a un video y página de transmisión por el Internet, ocupando la metodología basada en objetos de aprendizaje, se logró implantar un servidor de prueba de videos con los servicios de Windows Media 9 Series y Web. El cuál puede dar servicio primeramente a un grupo de alrededor de 100 computadoras pero también se plantea como incrementar esta capacidad para dar a servicio a la cantidad de computadoras que se requieran en el futuro.

En el presente trabajo se desarrolló como materia prueba Optimización Matemática, pero se tiene la certeza de que en la ESIME, en nivel superior y de posgrado, se pueden elaborar los objetos de aprendizaje con calidad indiscutible por áreas de conocimiento.

#### **REFERENCIAS**

- [1] Almenara, J. C. 2001. *Utilización de recursos y medios en los procesos de enseñanza-aprendizaje*, pp. 5.
- [2] Galindo, L. 2005. *Una metodología para el desarrollo de sistemas Interactivos Multimedia.* AMMCI e ITSON, México, pp. 1077.
- [3] Moreno, J. 2005 *Metodología para la creación de objetos de aprendizaje de apoyo a la educación*, 4° Congreso Internacional de Ing. Electromecánica y de Sistemas, pp. SIS-24.
- [4] Microsoft, Management Console.
- [5] Moreno J. 2005, *Metodología para la creación de objetos de aprendizaje de apoyo a la educación*, IPN-ESIME, México, pp. 77.